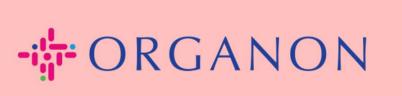

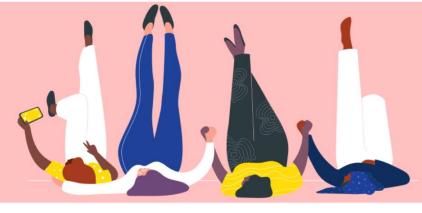

## Manage Your Admin Setups How To Guide

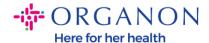

## **How to Manage Your Admin Setups**

1. Log in to the Coupa Supplier Portal with Email and Password

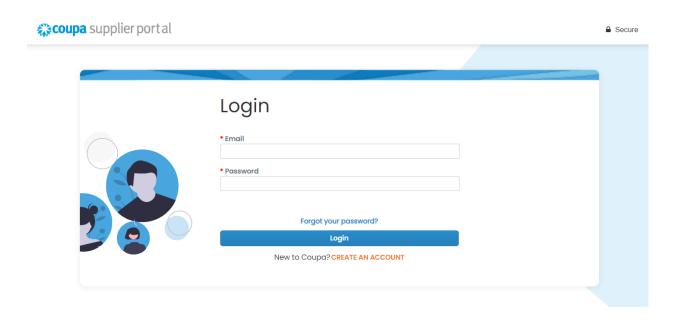

2. Select Setup and then Admin

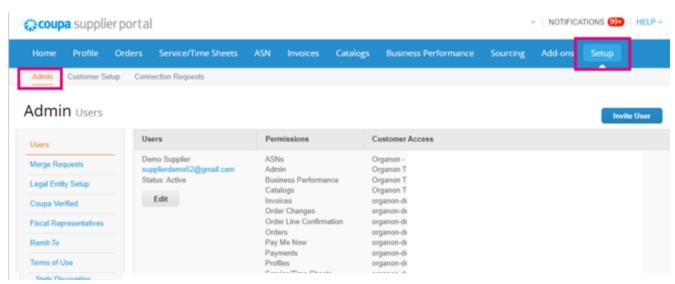

 Users section - will show your permissions and allows you to invite other users.

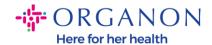

- Merge Requests section will join the accounts and give users the ability to invoice and submit payment information to linked customers on behalf of your company. Before sending a merge request, confirm that this email address belongs to a user who is part of your organization. Once approved, an account merge cannot be undone

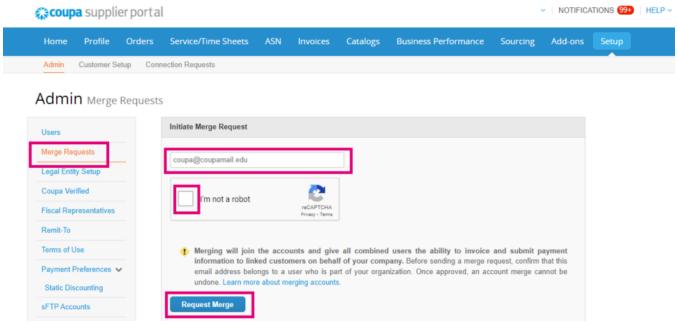

 Legal Entity Setup where you can Add a Legal Entity, or by pressing Actions for an existing one, you have the possibility to select one of the options captured in the print screens

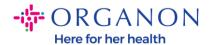

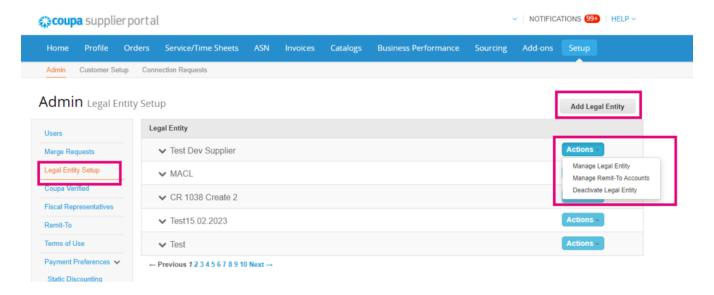

- Coupa Verified subscription program, meaning that a business works with Coupa to verify their contact information and submits business documentation as part of the verification process. Once Coupa has verified the account information, the business receives a Coupa Verified badge. This Verified badge indicates that Coupa has confirmed that the business has undergone a business data review and validation of the business contact information on their Coupa Supplier Community profile. This verification process increases Coupa's data quality confidence score for that business and results in the business appearing higher in supplier directory searches. This is a paid and optional service. Verified FAQ | Coupa Suppliers
- Fiscal Representatives allows you to assign a fiscal representative

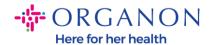

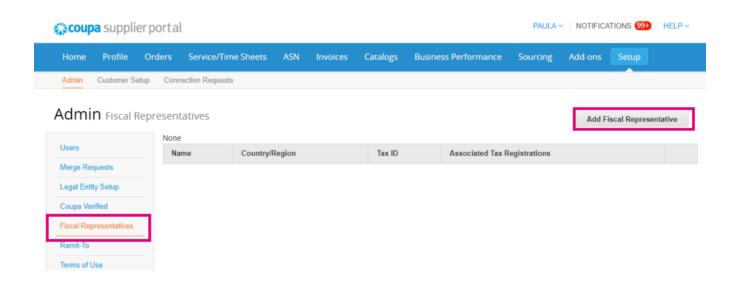

Remit-To. This section allows you to Add Remit to, or perform
 Actions like edit and disable

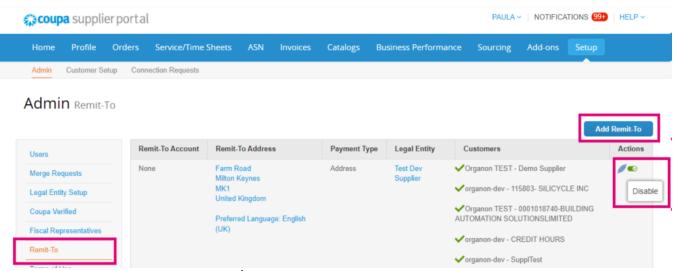

- **Terms of Use** is n/a for Organon
- Payment Preferences is n/a for Organon
- SFTP Accounts, SFTP File Errors, CXML Errors. SFTP and CXML accounts allow you to share invoicing, catalogs, and POs digitally with your customers and check for errors